## **FREQUENTLY ASKED QUESTIONS** SARVAM UCS

 $What$ What<br>Which<br>How Where<br>Who Why

**Date:** 3 rd July, 2017 **Version:** V1R1 **Author:** Vishal Govindiya

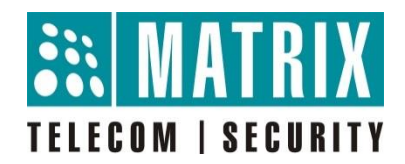

## **How to Generate SMDR Online through Ethernet Port?**

**Step 1:** Connect SARVAM UCS with PC/Laptop directly through LAN/WAN Port of SARVAM UCS or through Network as shown below:

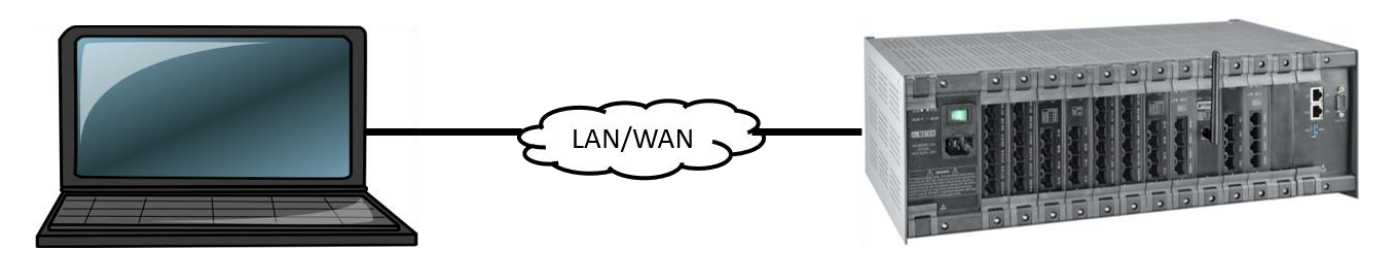

**PC/LAPTOP** IP Address: 10.0.1.235

**SARVAM UCS** IP Address: 192.168.65.248

**Step 2:** Download and Install Kiwi Syslog software (trade mark of Kiwi Corporation). <http://www.kiwisyslog.com/kiwi-syslog-server-overview/>

• Install Kiwi Syslog Server as **Application**

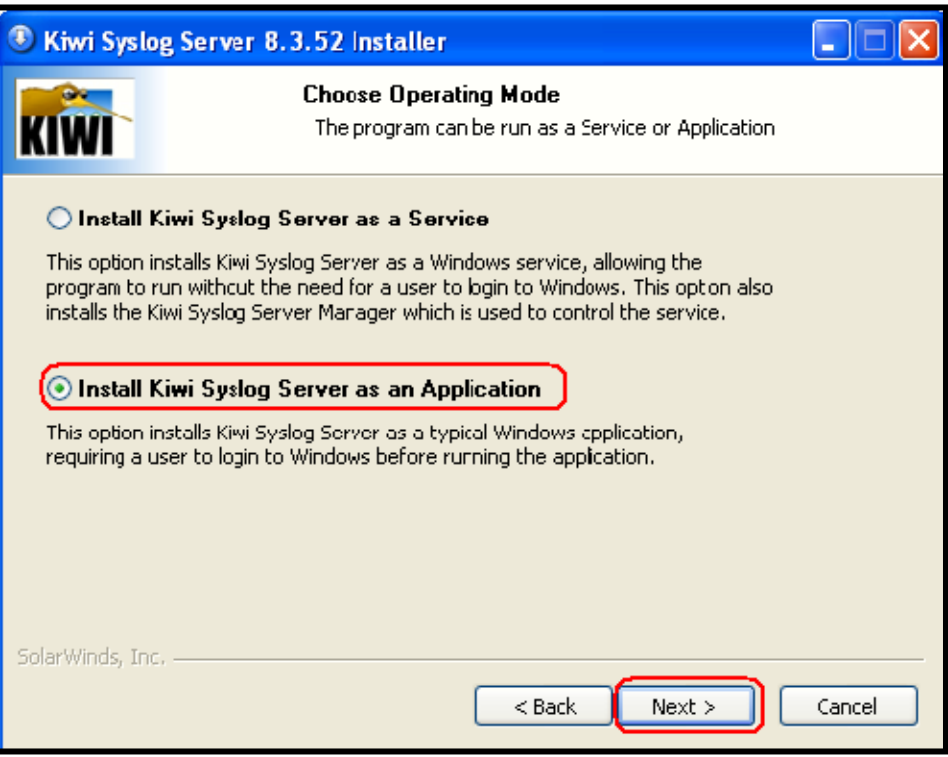

**Step 3:** Open Kiwi Syslog Server after successful installation.

**Step 4:** Go to file menu and select setup.

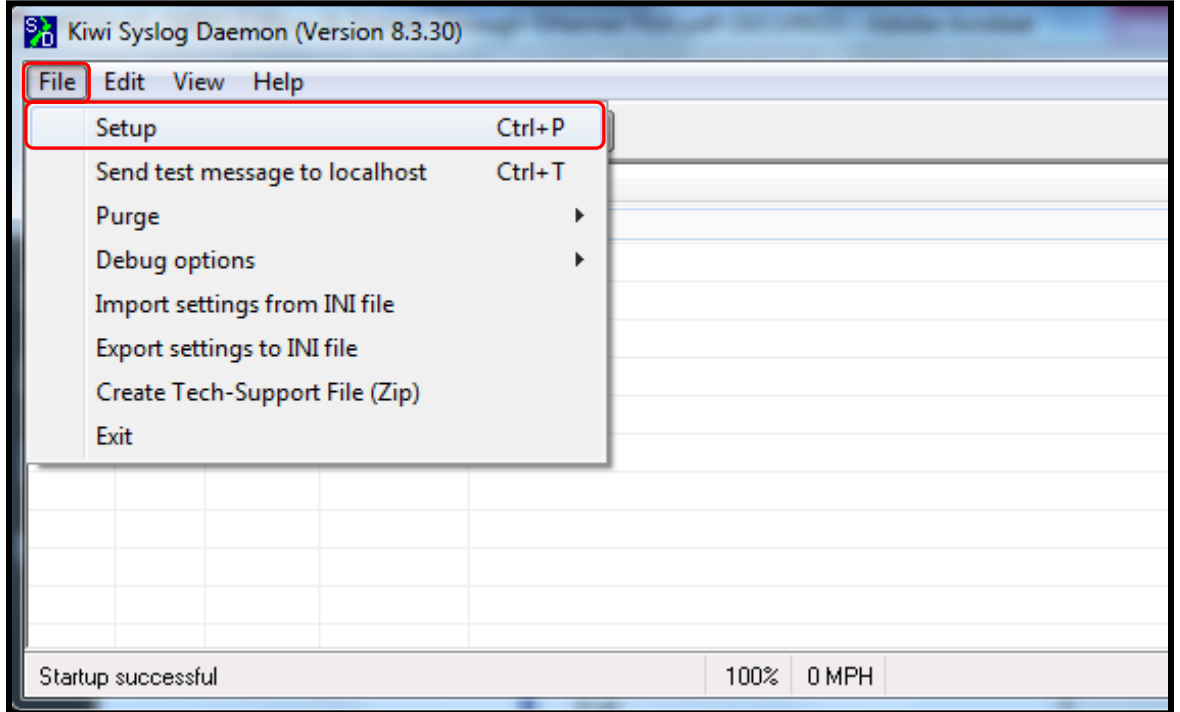

**Step 5:** Select TCP and program listening TCP port as mentioned below.

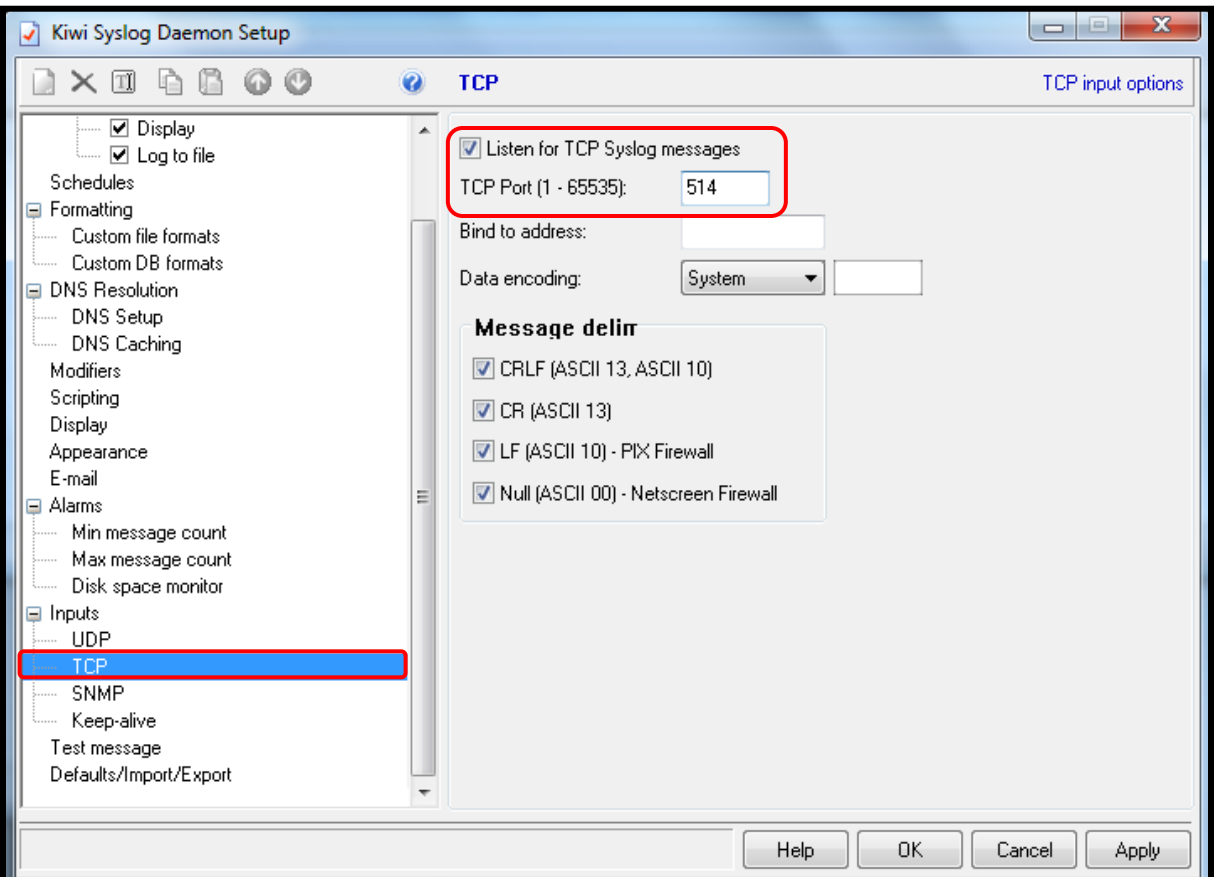

**Step 6:** Save SMDR file to desired folder of your PC as shown below. SMDR file will be in **.txt** format.

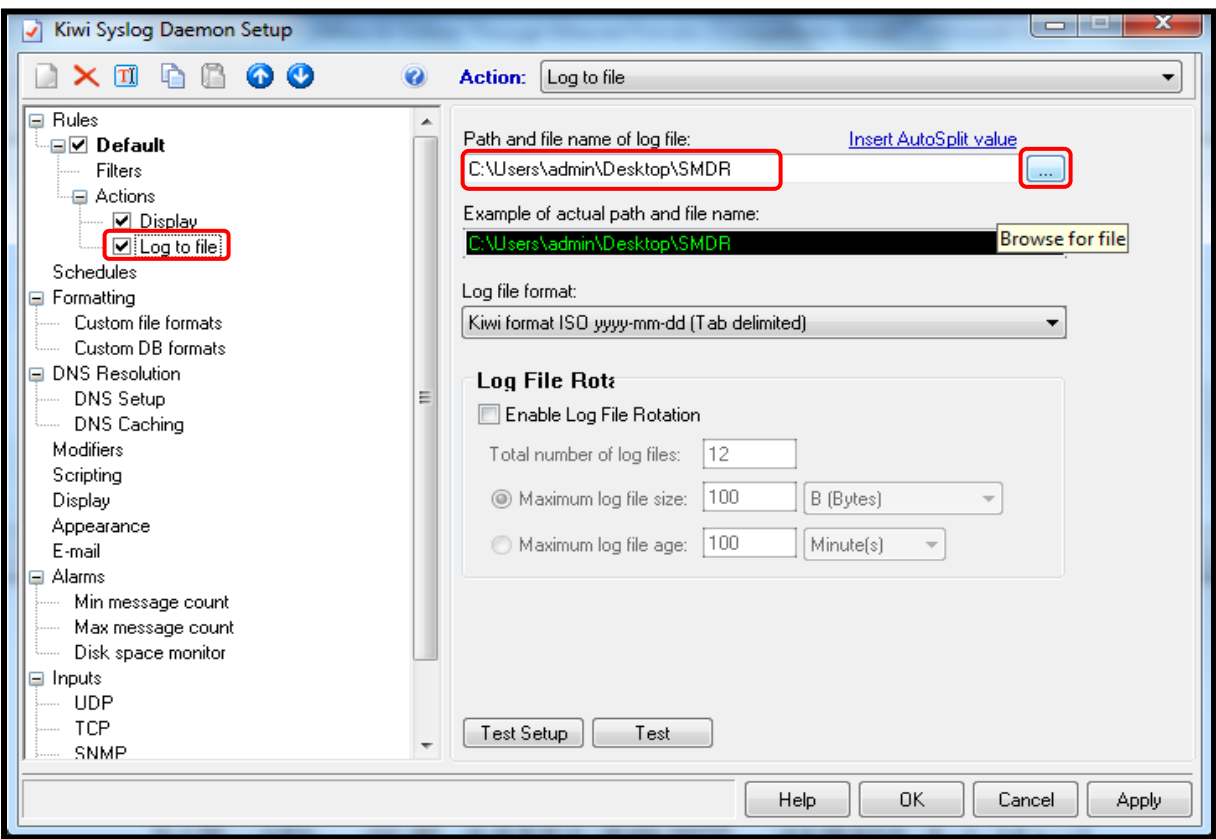

**Step 7:** Login to System Engineer Mode of SARVAM UCS. Go to **Station Message Detail Recording SMDR Online.** Assign **Destination Port for SMDR Online** (Outgoing Call, Incoming Call, Internal Call). Assign IP Address of PC/Laptop in **Destination IP Address** field (10.0.1.235 in this case). Enter **Port** same as set in Kiwi Syslog Server in **Step 5**.

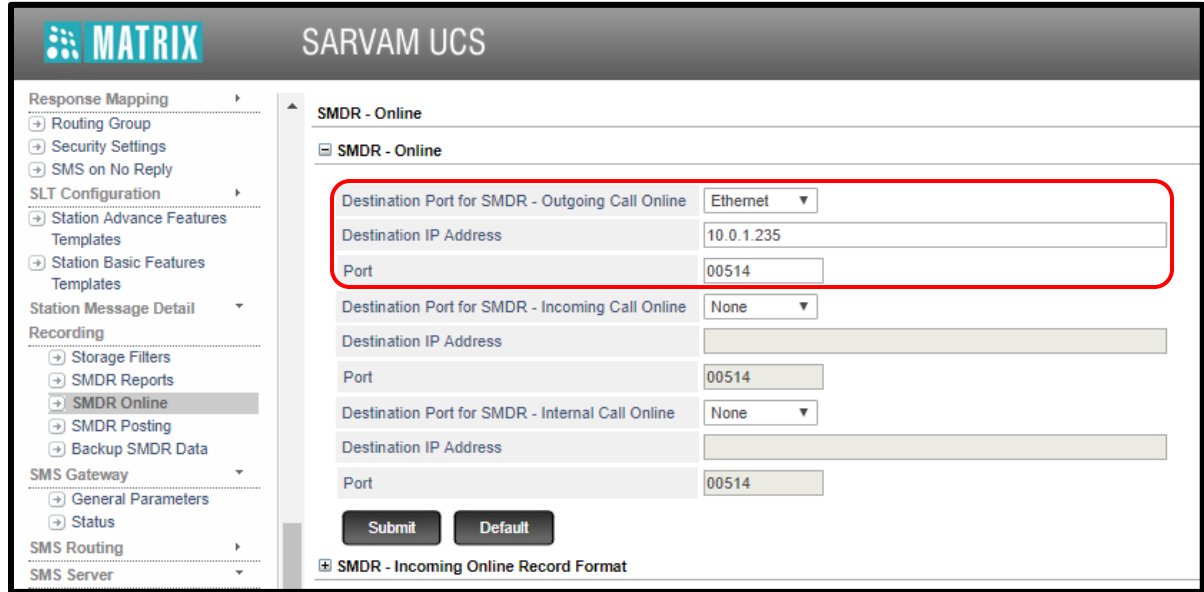

**Step 8:** Log out from System Engineer (SE) mode and log in to System Administrator (SA) mode.

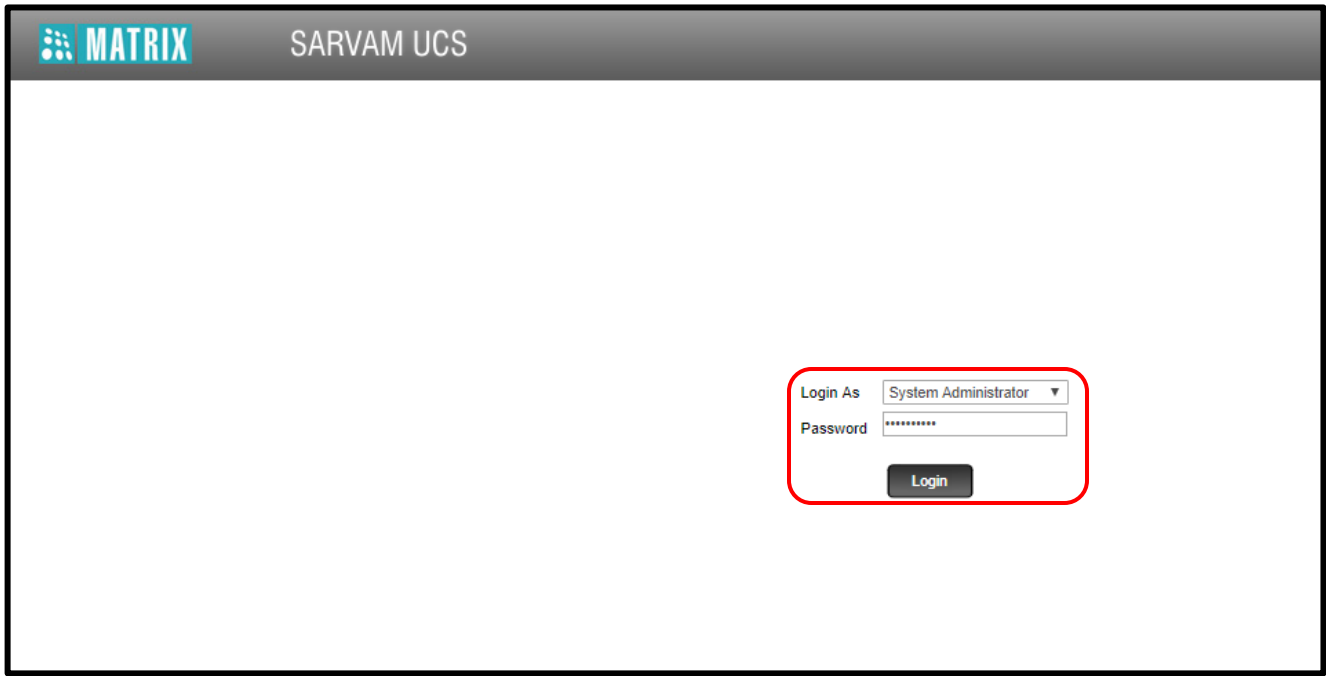

**Step 9:** Go to **SMDR management SMDR Online**. **Start** Button will be visible against the respective option (Outgoing Calls, Incoming Calls, Internal Calls) if the destination port is assigned as per **Step 7**. Click on **Start** to get SMDR Online.

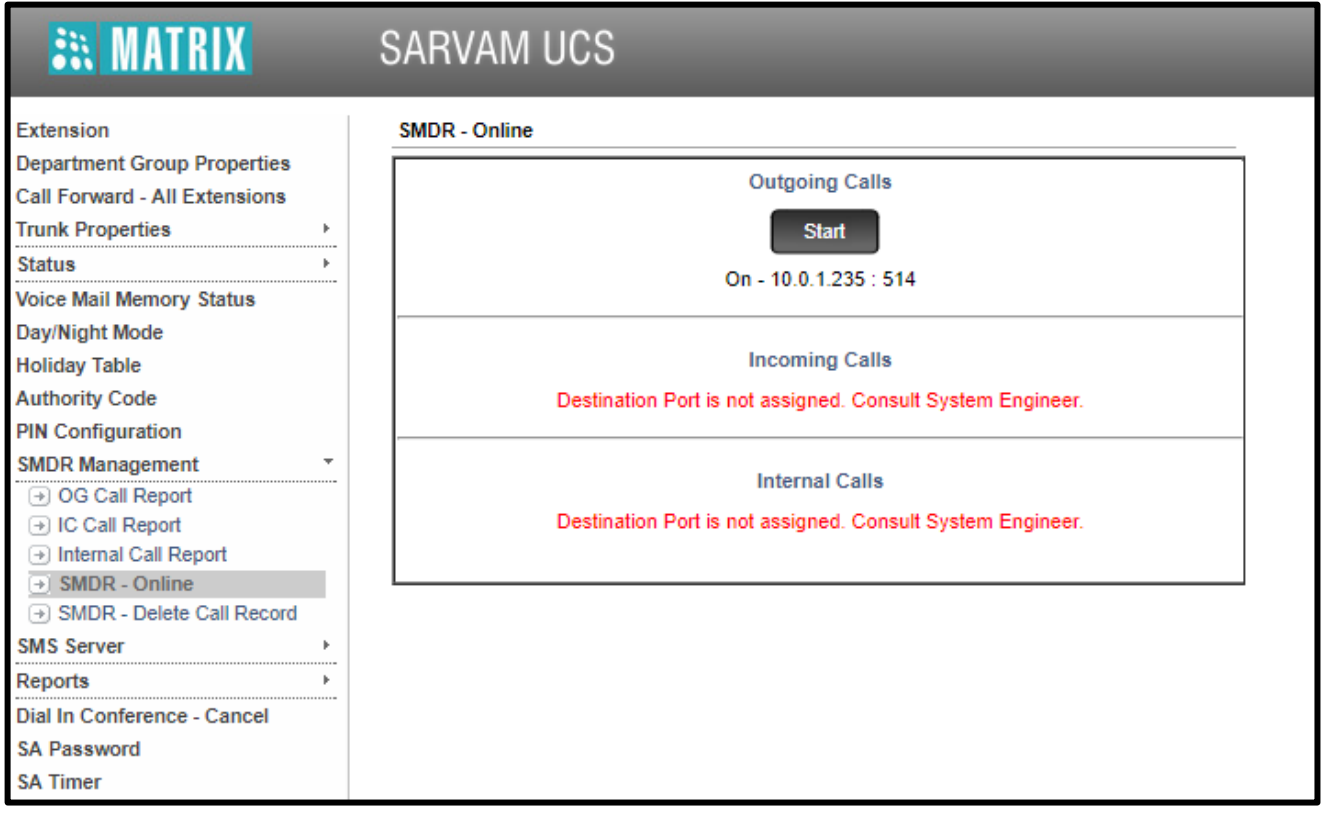

**Step 10:** Finally, you will get outgoing offline SMDR report as shown below. You can open the file in **Notepad** or **Notepad++**.

|  | 07-03-2013 14:42:08 Local7.Debug 192.168.51.154 -------------------------------- |                                                                                                    |                               |      |                   |
|--|----------------------------------------------------------------------------------|----------------------------------------------------------------------------------------------------|-------------------------------|------|-------------------|
|  |                                                                                  | 07-03-2013 14:42:08 Local7.Debug 192.168.51.154 1491 3001 000 V001 *4001 27-06-13 23:24:36 2 1 1.10 l |                               |      |                   |
|  |                                                                                  | 07-03-2013 14:42:08 Local7.Debug 192.168.51.154 1490 3001 000 V001 *4001 [107-03-2013                 | 27-06-13 23:19:56 2 1 1.10 1  |      |                   |
|  |                                                                                  | 07-03-2013 14:42:08 Local7.Debug 192.168.51.154 1489 3001 000 V001 *4001 \$                           | 27-06-13 23:17:59 5 1 1.10 1  |      |                   |
|  |                                                                                  | 07-03-2013   14:42:08   Local7.Debug   192.168.51.154   1488   3001 000 P001 5056                     | 19-06-13 13:31:58 48 1 1.10 1 |      |                   |
|  |                                                                                  | 07-03-2013 14:42:08 Local7.Debug 192.168.51.154 1487 3001 000 P001 5056                               | 19-06-13 13:30:24 30 1 1.10 1 |      |                   |
|  |                                                                                  | 07-03-2013 14:42:08 Local7.Debug 192.168.51.154 1486 3001 000 P001 5055                               | 19-06-13 13:29:17 18 1 1.10 1 |      |                   |
|  |                                                                                  | 07-03-2013 14:42:08 Local7.Debug 192.168.51.154 1485 3001 000 P001 5055                               | 19-06-13 13:25:33 22 1        |      | 1.10 <sub>1</sub> |
|  |                                                                                  | 07-03-2013   14:42:08   Local7.Debug   192.168.51.154   1484   3001 000 P001 5055                     | 19-06-13 13:22:22 18 1 1.10 1 |      |                   |
|  |                                                                                  | 07-03-2013 14:42:08 Local7.Debug 192.168.51.154 1483 3001 000 P001 5056                               | 19-06-13 13:20:21 20 1 1.10 1 |      |                   |
|  |                                                                                  | 07-03-2013 14:42:08 Local7.Debug 192.168.51.154 1482 3001 000 P001 5056 107-03-000                    | 19-06-13 13:15:39 44 1 1.10 1 |      |                   |
|  |                                                                                  | 07-03-2013 14:42:08 Local7.Debug 192.168.51.154 1481 3001 000 P001 5056                               | 19-06-13 13:14:59             | 19 1 | 1.10 <sub>1</sub> |
|  |                                                                                  | 07-03-2013   14:42:08   Local7.Debug   192.168.51.154   1480   3001 000 P001 100                      | $19-06-1313:14:13$ 4 1        |      | 1 1 O L           |

••• If SMDR report is not getting generated on Kiwi Syslog display then it is advisable to disable the windows firewall and disable the antivirus software installed in your PC/Laptop.

**Disclaimer:** The information contained in this e-mail and/or attachment may contain confidential or privileged information. Unauthorized use, disclosure or copying is strictly prohibited and may constitute unlawful act, possibly leading to legal action, civil and/or criminal. The contents of this message need not necessarily reflect or endorse the views of Matrix Comsec on any subject matter. Any action taken on or omitted in this message will be at the owner's risk and the originator of this message or Matrix Comsec does not take any responsibility or liability towards the same. If you are not the intended recipient, please notify us immediately and permanently delete the message.